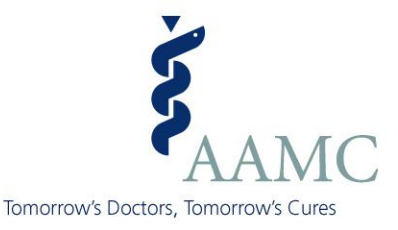

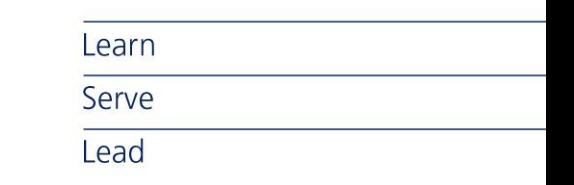

### **ERAS Letter of Recommendation (LoR) Process**

2015 ERAS Season

Association of **American Medical Colleges** 

### **Purpose of this Presentation**

This presentation is designed to give an overview of the ERAS LoR process and the unique roles of applicants, *LoR Authors*, and medical schools in that process.

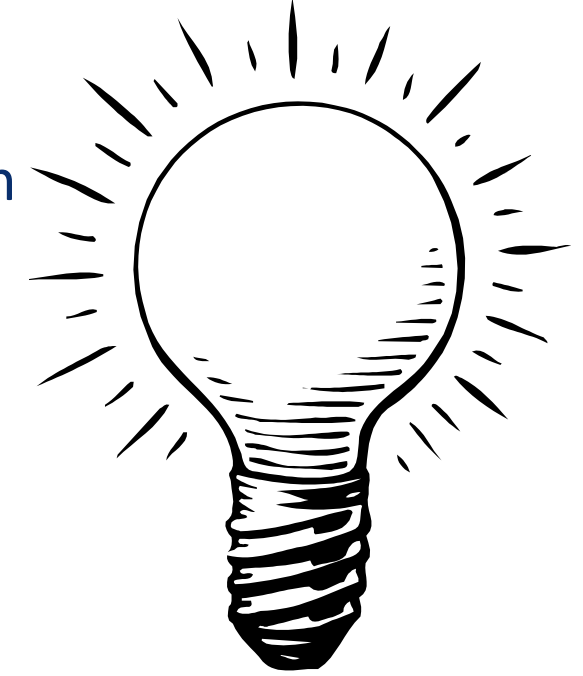

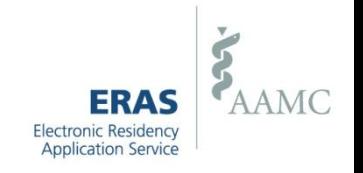

### **ERAS LoR Process Overview**

- Applicants finalize *LoR Author* entries in MyERAS and generate *Letter Request Forms* for each letter.
- Applicants provide a *Letter Request Form* to their *LoR Author*(s) for each LoR Author they finalize in MyERAS.
- *LoR Authors* create their letters and either upload them directly to ERAS using the Letter of Recommendation Portal (LoRP) or submit them to the Designated Dean's Offices for uploading. *LoR Authors* **who are submitting LoRs for IMG Residency or Fellowship applicants may only do so via the LoRP**.
- Once the LoR is made available in the *ERAS PostOffice*, applicants can begin assigning the letter to programs.
- Medical schools and programs will be able to view LoRs in their software regardless of how the letter was uploaded to ERAS.

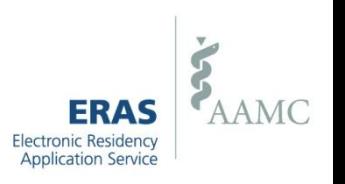

# **The Role of Applicants in the LoR Process**

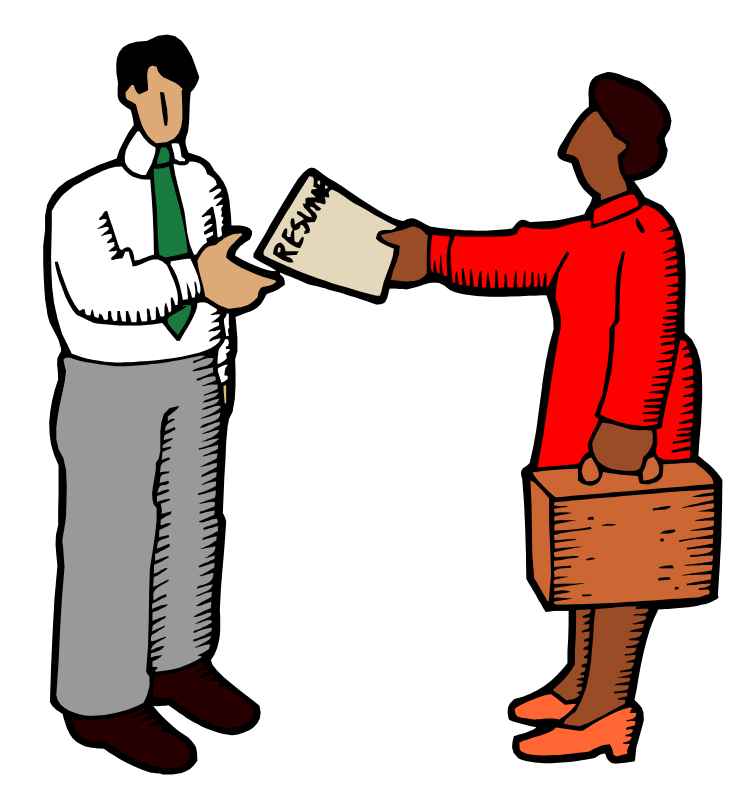

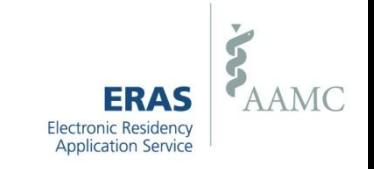

# **Applicants Finalize LoR Authors in MyERAS**

**Step 1: Applicant enters** the *LoR Author*  information

**Step 2:** Applicant can edit, delete, or finalize the author

**Step 3:** All finalized *LoR Author(s*) appear in this section. Using the *Print Letter Request Form* link in the *Action* column, applicant can view and print a *Letter Request Form* for each letter.

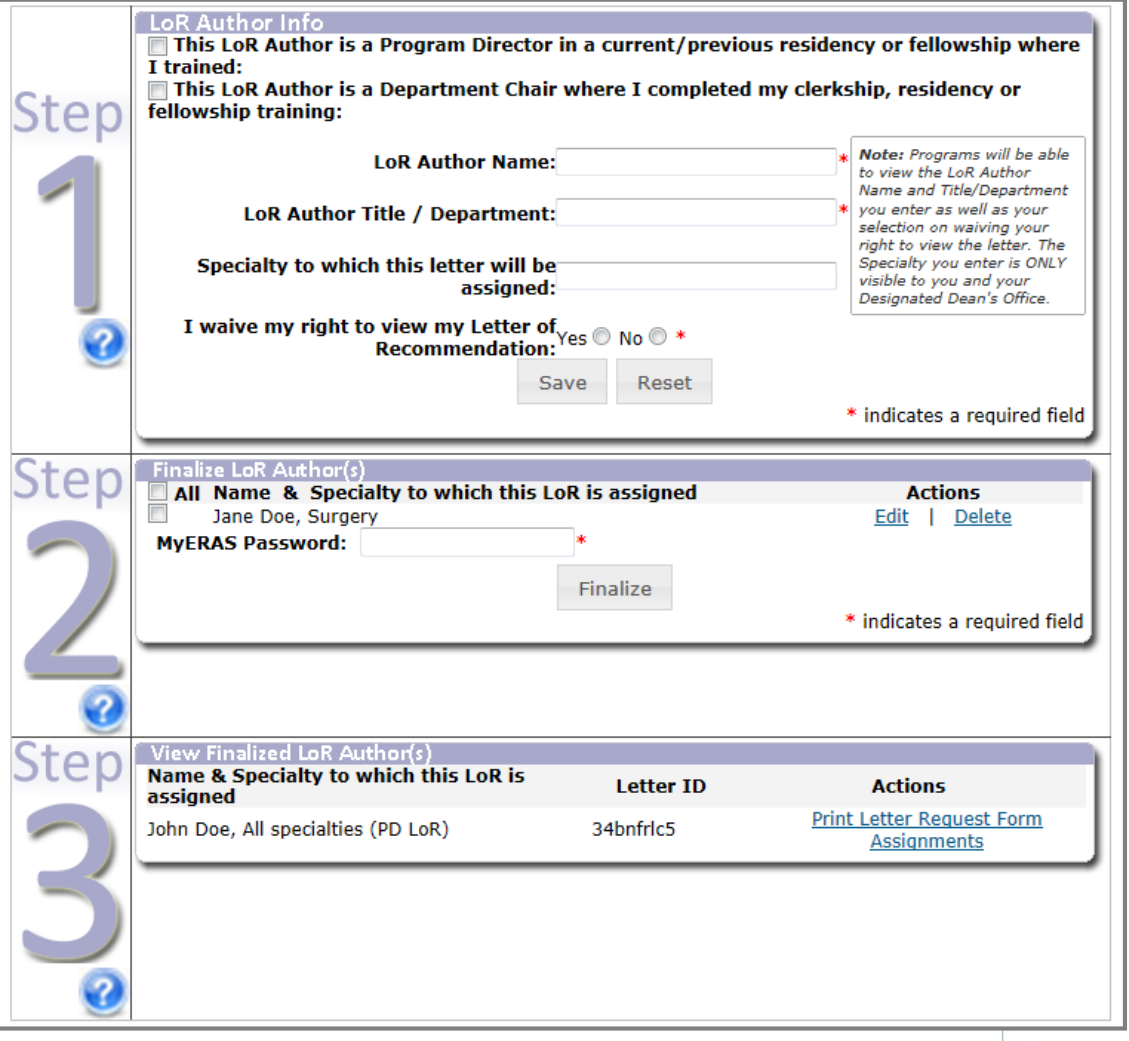

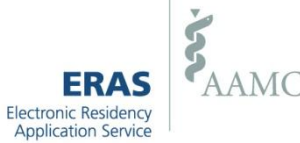

### **Applicant Provides Letter Request Form to LoR Author**

Applicants can provide the *Letter Request Form* to the respective *LoR Author(s)* in person, via regular mail, fax, or email.

The *Letter Request Form* includes all details needed for an *LoR Author* to submit an LoR to ERAS on behalf of an applicant.

*Note: Each Letter Request Form contains a unique ERAS Letter ID that can only be used once in the LoRP. Do not provide multiple LoR Authors with the same Letter Request Form.*

### **Additional Information for IMGs ONLY:**

- A *Letter Request Form* will not be generated when finalizing a *California Letter/PTAL*. Please contact the ECFMG for more information.
- Applicants may only finalize one *California letter/PTAL.*

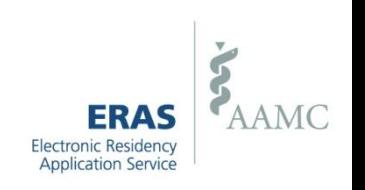

### **ERAS Letter Request Form (LRF)**

*\* The Letter Request Form shown is an example of an LRF for a U.S. Medical Graduate applying for Residency. LRFs for IMGs and Fellows vary slightly \**

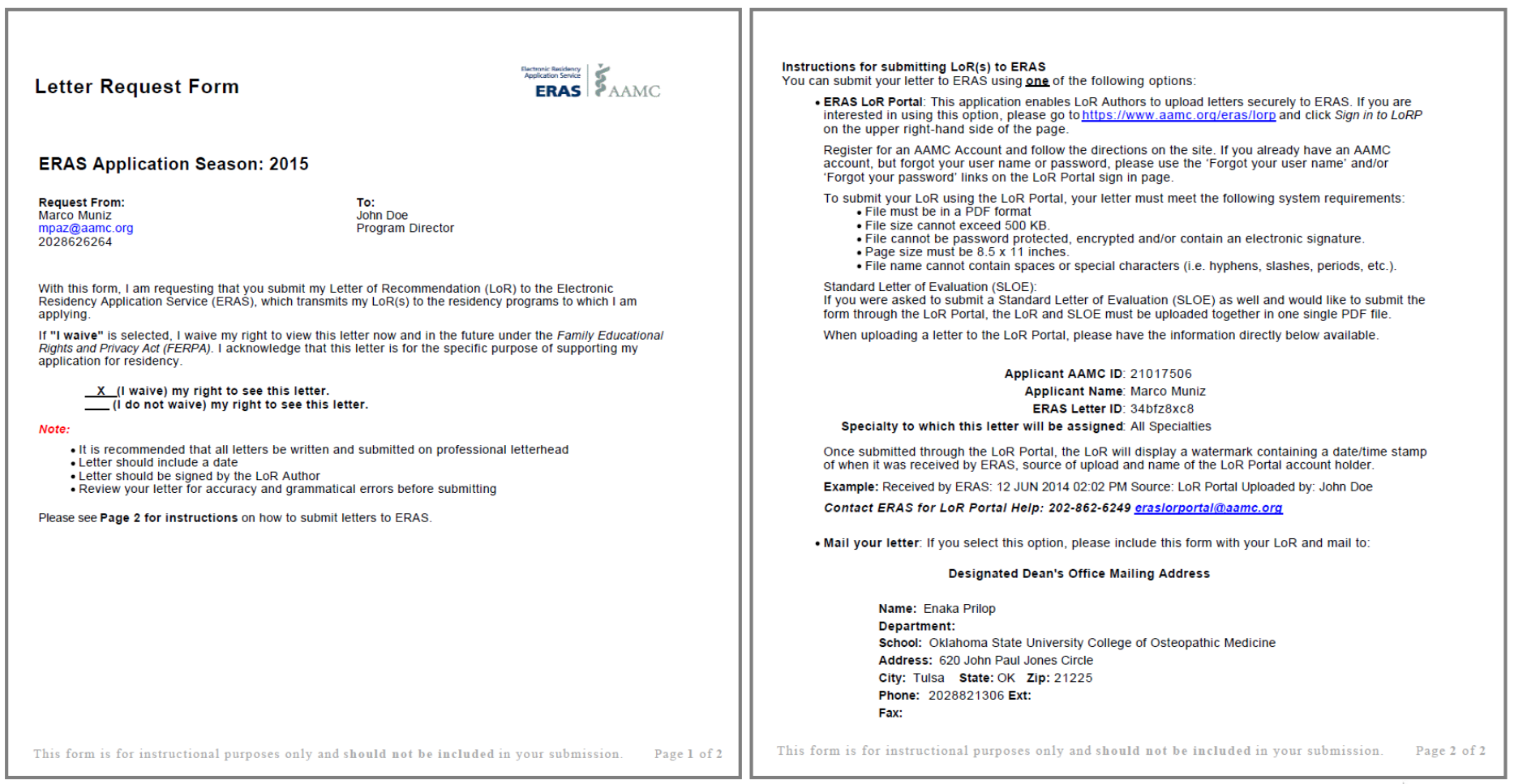

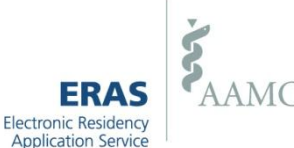

# **Assigning an LoR to Programs**

To assign a letter to a program:

• *LoR Author* must be finalized in the *Documents*|*Letters of Recommendation* tab in MyERAS

### –AND–

The LoR must be uploaded to the *ERAS PostOffice* by the Designated Dean's Office or by the *LoR Author*  via the LoRP. The LoR checkbox will remain disabled until both of these requirements are met.

LoR selections will be locked upon applying to a program or when assigning an LoR to a program an applicant previously applied to.

An applicant may only change an LoR selection prior to applying to a program.

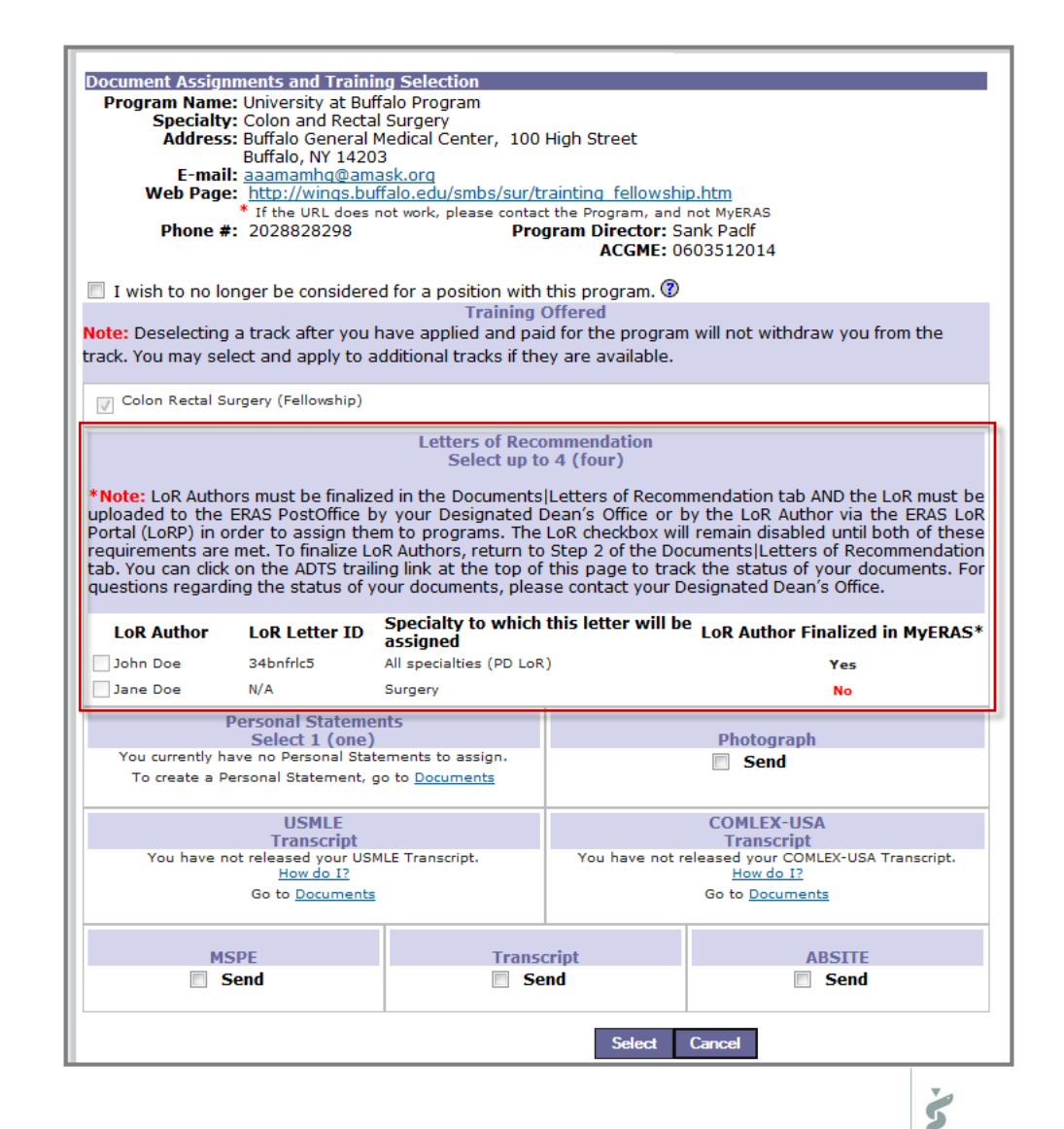

**Electronic Residency Application Service** 

# **Tracking LoRs Using ADTS**

Throughout the ERAS Season you may use the Applicant Document Tracking System (ADTS) to track the delivery of your LoRs and other documents.

An applicant's Designated Dean's Offices may have elected to perform a Quality Assurance (QA) review of all LoRs that are uploaded via the LoRP before they are made available in the *ERAS PostOffice* and released to programs.

#### **Applicant Document Tracking System (ADTS) link in MyERAS**

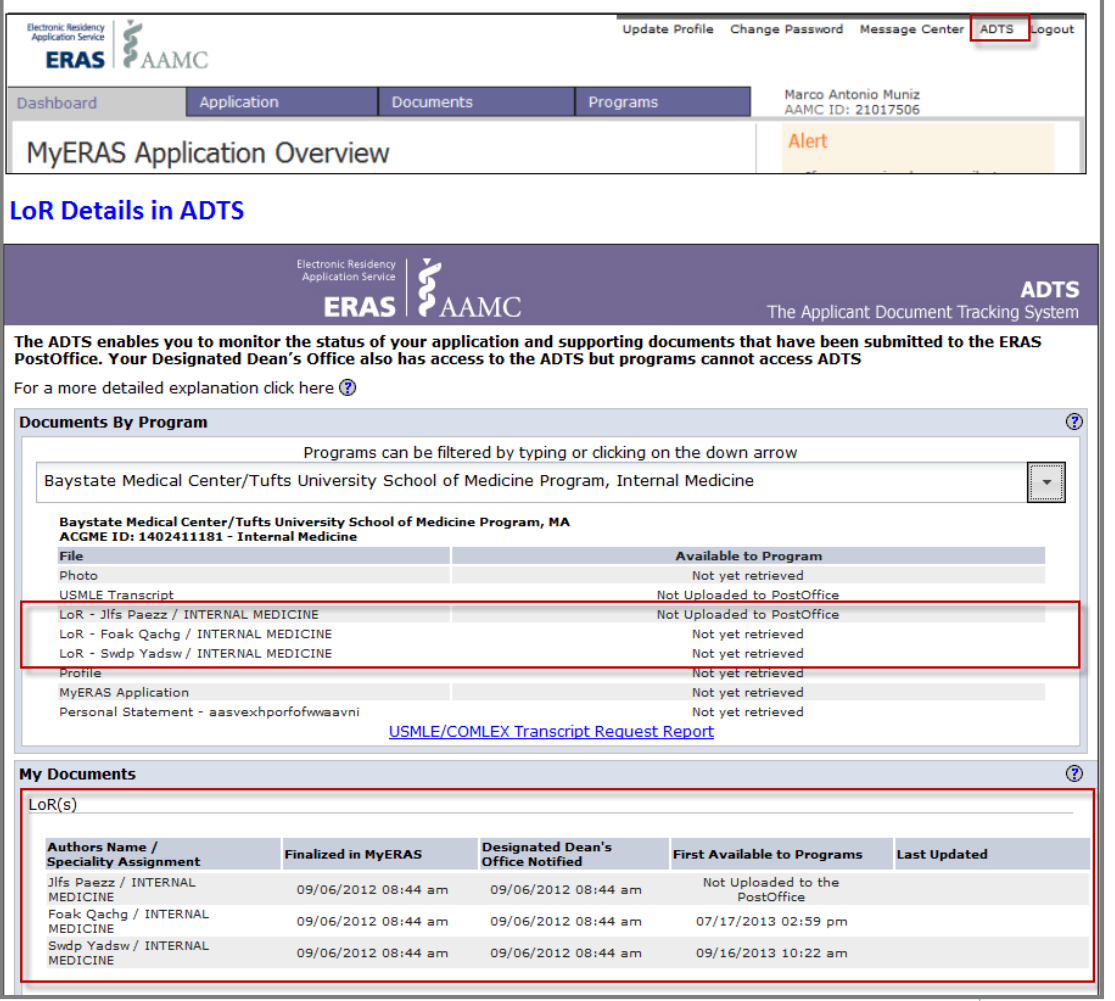

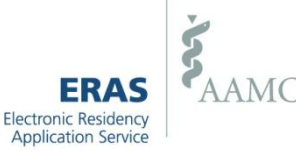

# **The Role of LoR Authors in the LoR Process**

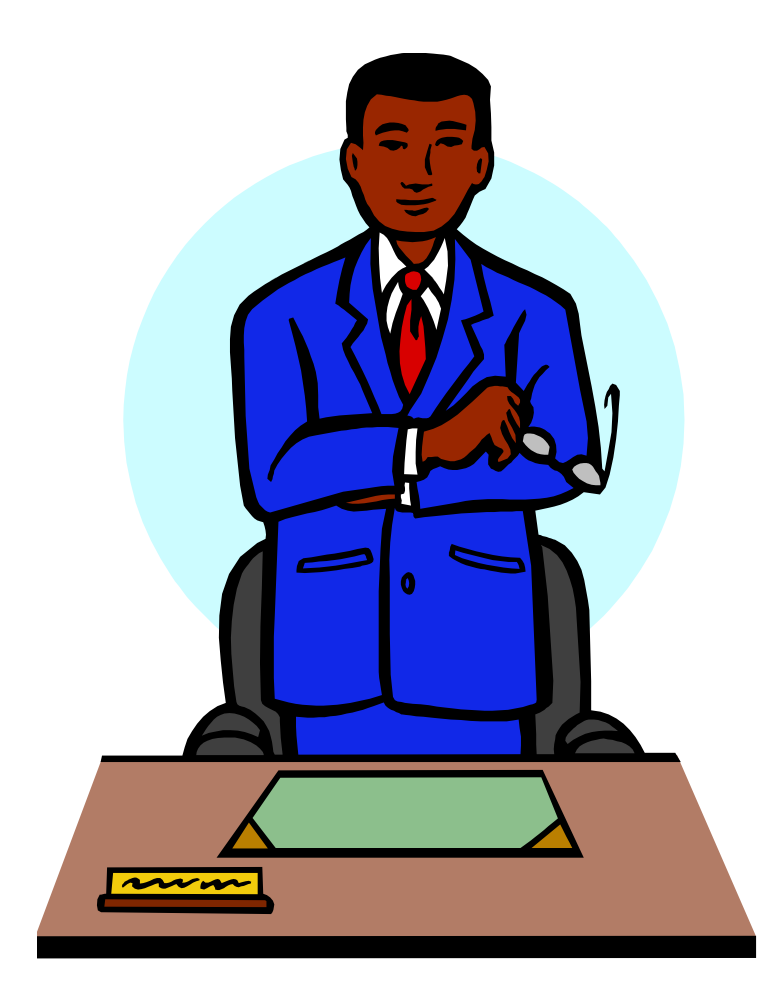

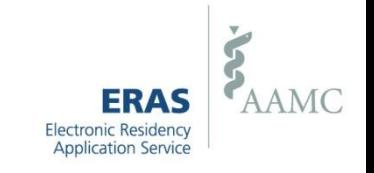

# **Getting started**

- *LoR Authors* will need a *Letter Request Form* for each letter that is requested
- *LoR Authors* may select **one** of the following methods to submit their letters:
	- Upload letters directly using the LoRP
	- Send letters to the Designated Dean's Offices for uploading **(U.S. medical school graduates only)**
- ERAS recommends that all letters be written on professional letterhead and signed.

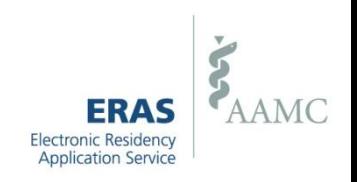

# **Using the LoR Portal**

Have the *Letter Request Form* from the applicant available but do not upload it.

Both a *User Name* and *Password* are required to log into the LoRP.

If an author uses the LoRP to send an LoR to ERAS, it does not also need to be scanned in by the Designated Dean's Office.

Letters must be in PDF format and not password protected.

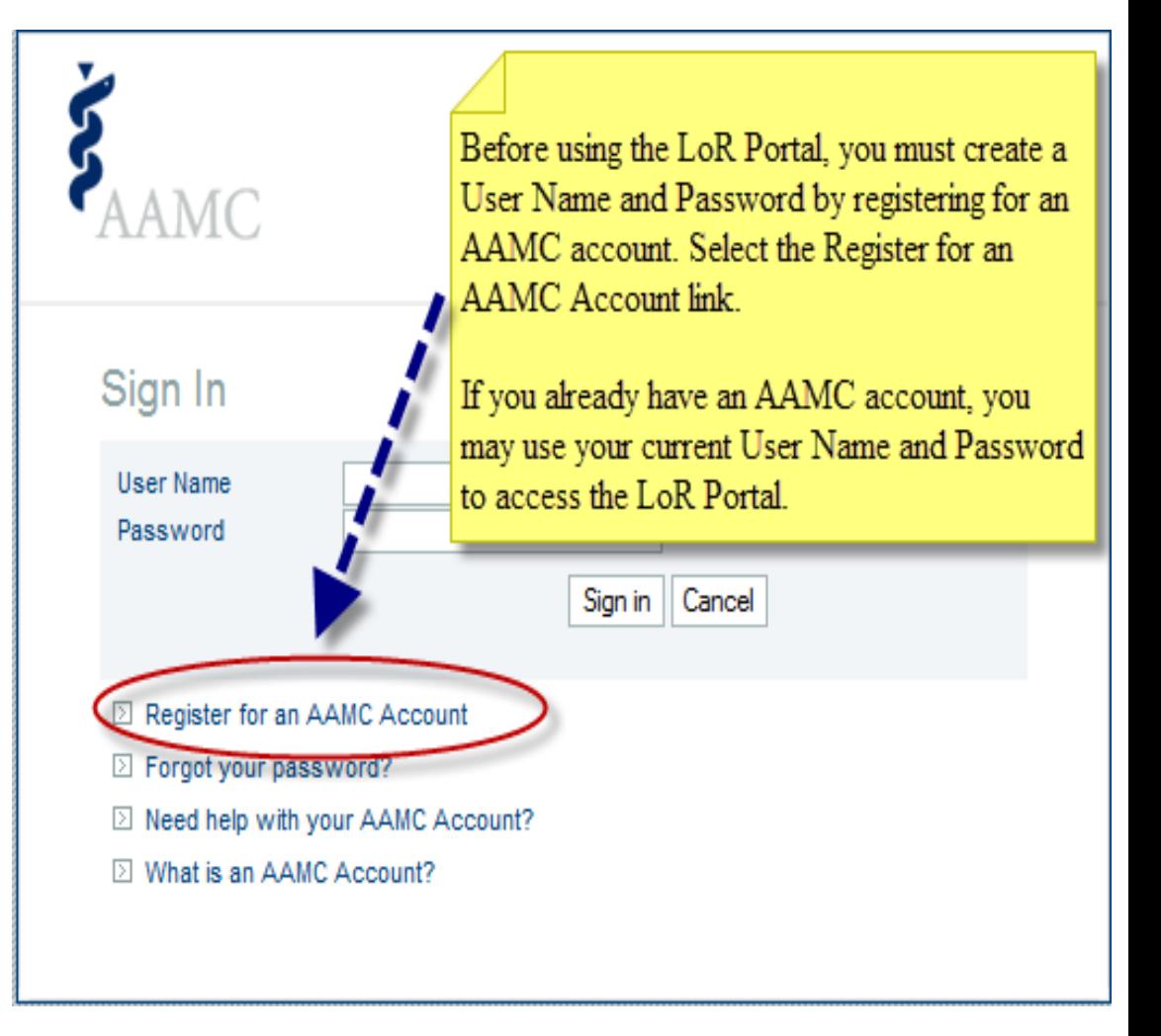

*Please see the LoRP User Guide for detailed instructions on how to create a User Name and Password as well as how to use the LoRP.*

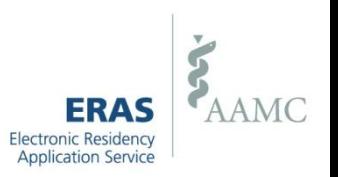

### **Sending the LoR to the Designated Dean's Office for upload**

- *LoR Authors* who are submitting LoRs for U.S. medical school graduates can provide letter(s) and *Letter Request Form(s)* to the Designated Dean's Office in person, via regular mail, fax or email.
- Please include the *Letter Request Form* with your LoR when sending it to the Designated Dean's Office.

*NOTE: LoR Authors who are submitting LoRs for IMG and fellowship applicants may only do so via the LoRP.* 

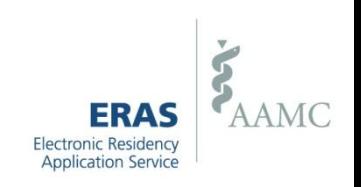

### **Things to Know…**

- Once a letter has been uploaded for an applicant, it cannot be edited or deleted. If the letter needs revisions, a new version must be uploaded
- Designated Dean's Offices will be able to view the most recent version of the letter first and then and any subsequent versions. Programs will only be able to view the most recent version of an LoR.
- Designated Dean's Offices may have elected to perform a Quality Assurance (QA) review of all LoRs that are uploaded via the LoRP before they are made available in the *ERAS PostOffice* and released to programs.
- All LoRs will be watermarked once they are uploaded to the *ERAS PostOffice* to indicate the source of the upload, the date and time it was made available in the *ERAS PostOffice* and in the case of LoRP only the name of the user who uploaded the letter.
- For more detailed instructions on using the LoRP, please use the LoRP user guide:<https://www.aamc.org/eras/lorp>

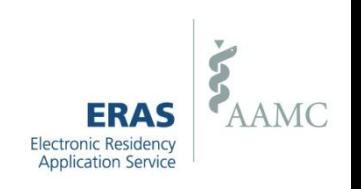

# **The Role of Designated Deans Offices in the LoR Process**

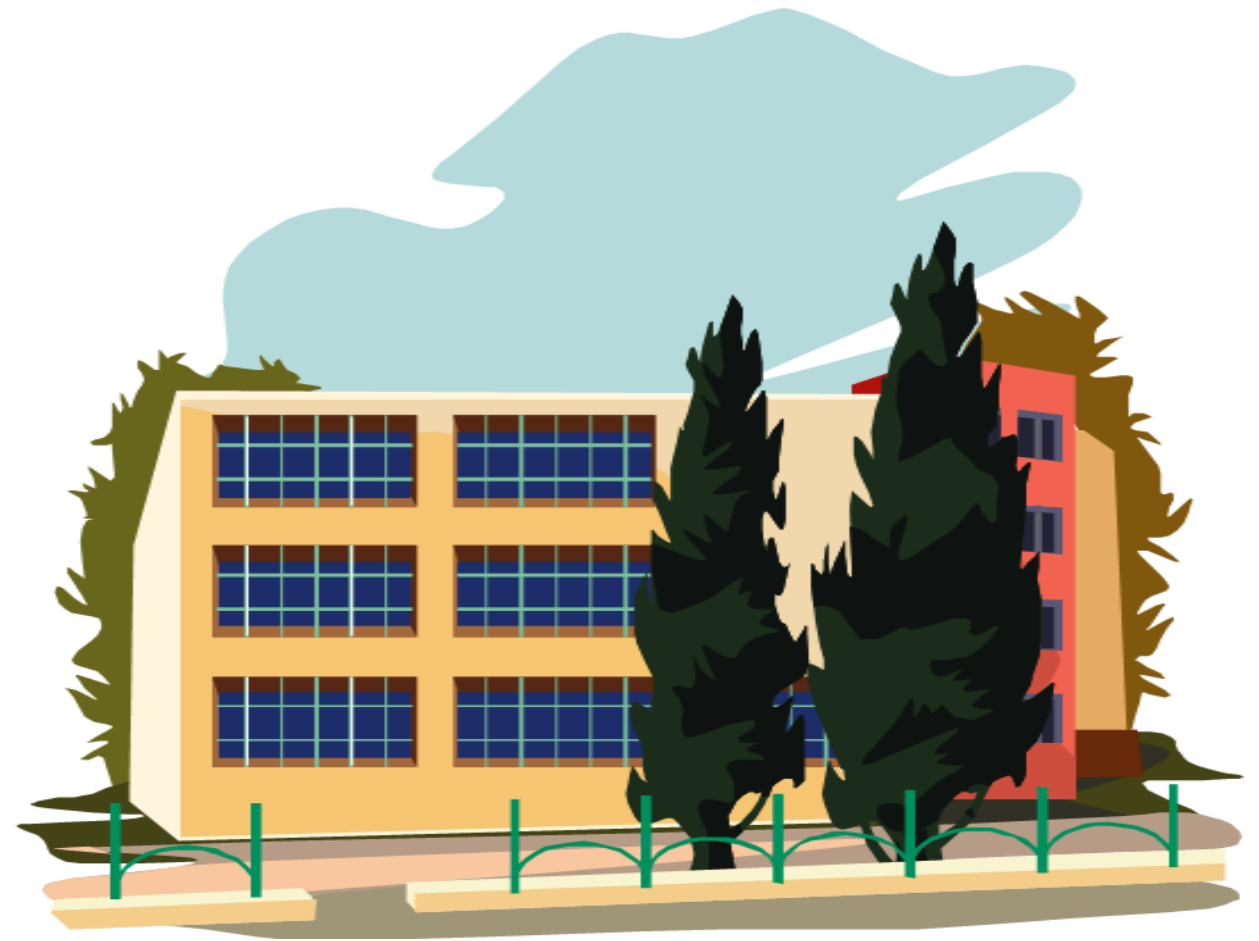

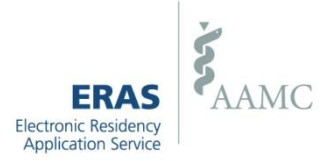

### **The Role of Designated Deans Offices in the LoR Process**

- DWS users have the ability to scan or browse in LoRs they receive from LoR Authors.
- The Designated Dean's Office will be able to view all LoRs regardless of how the letter is uploaded.
- If a Designated Dean's Office has elected to perform a Quality Assurance review LoRs from the LoRP, users will have the opportunity to review letters before they are made available in the *ERAS PostOffice* and released to programs.
- In order for an applicant to assign an LoR to programs, the *LoR Author(s)* must be finalized AND the LoR(s) must be available in the *ERAS PostOffice*. It is important that Designated Dean's Offices make the LoR(s) they receive available to the *PostOffice* as soon as possible.

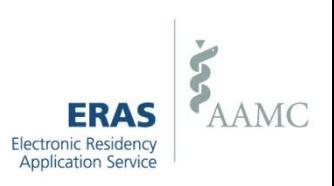

### **ERAS Contact Information**

### **Medical Schools**

Email: [erashelp@aamc.org](mailto:erashelp@aamc.org)

Phone: 202-862-6249

### **Applicants**

Email: [myeras@aamc.org](mailto:myeras@aamc.org) Phone: 202-862-6264

### **LoR Authors**

Email: [eraslorportal@aamc.org](mailto:eraslorportal@aamc.org) Phone: 202-862-6249

### **Help Desk Hours of Operation**  Monday-Friday 8 a.m. - 6 p.m. ET

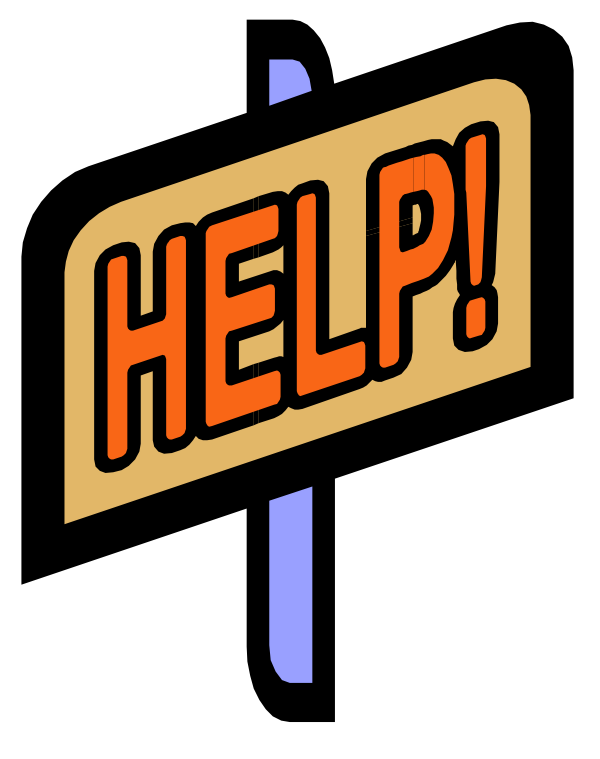

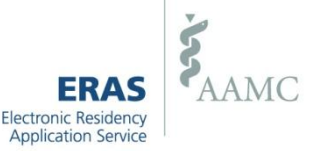